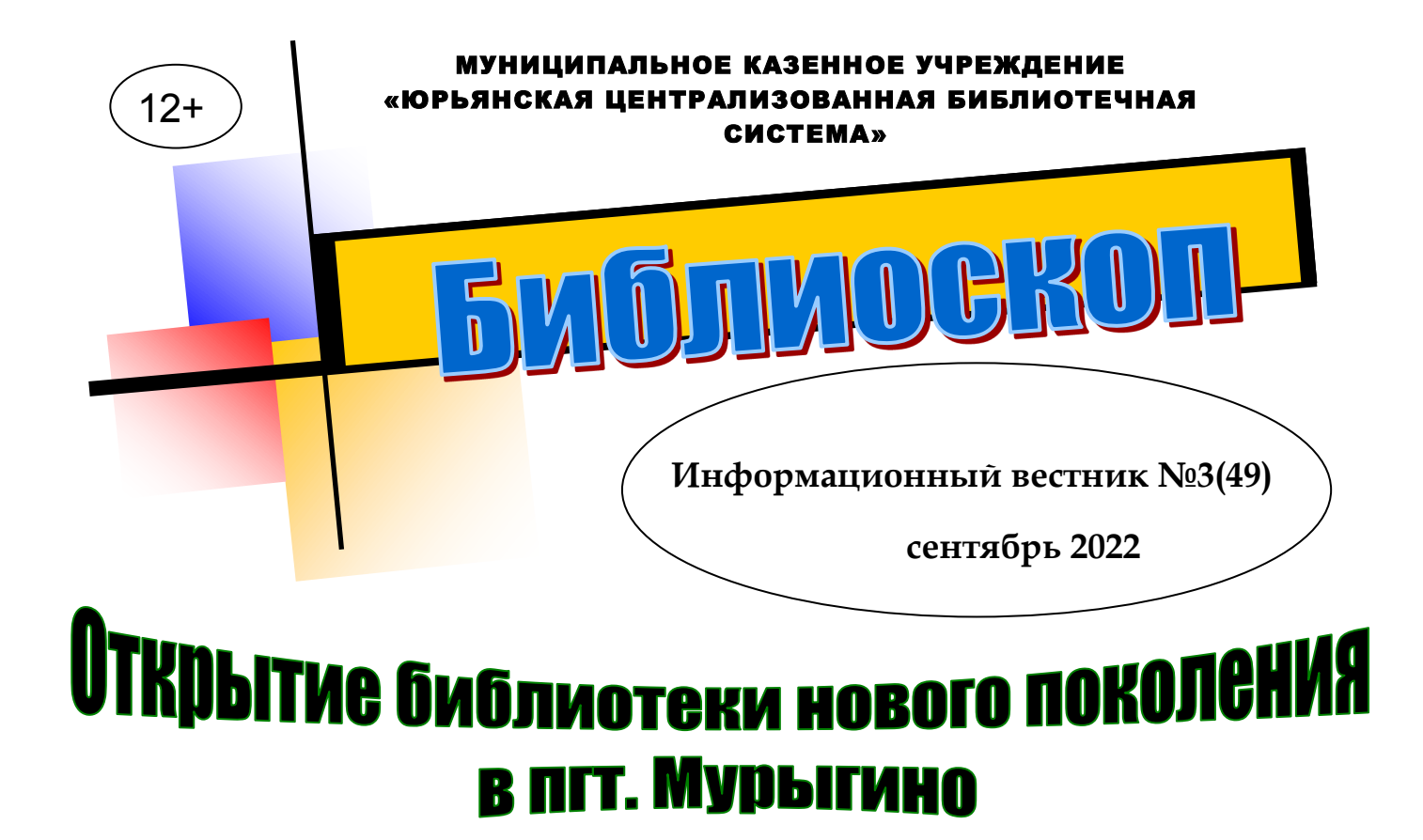

31 августа в Мурыгино Юрьянского района состоялось открытие модельной библиотеки. Она стала пятнадцатой библиотекой нового поколения в Кировской области.

Радость по сути уникального события для района приехали разделить заместитель председателя правительства Кировской области А.А. Маури, заместитель председателя правительства Кировской области, С.Е. Катаев, заместитель министра культуры Кировской области, О.В. Скутина, первый заместитель главы администрации Юрьянского района, Н.Ю. Колпащикова, начальник управления культуры и молодёжной политики Юрьянского района, И.С. Присмотрова, директор Юрьянской ЦБС, Г.Н. Мальцева, экс-директор Юрьянской ЦБС, Ю.П. Федотов, бывший глава района, коллеги из областной библиотеки имени Герцена, а также жители посёлка.

Маури А.А. подчеркнул: «Сегодня мы открываем пятнадцатую библиотеку нового формата. До конца года в Кировской области их будет уже 18. Нам есть чем гордиться. В регионе в рамках нацпроекта «Культура» библиотеки активно модернизируются».

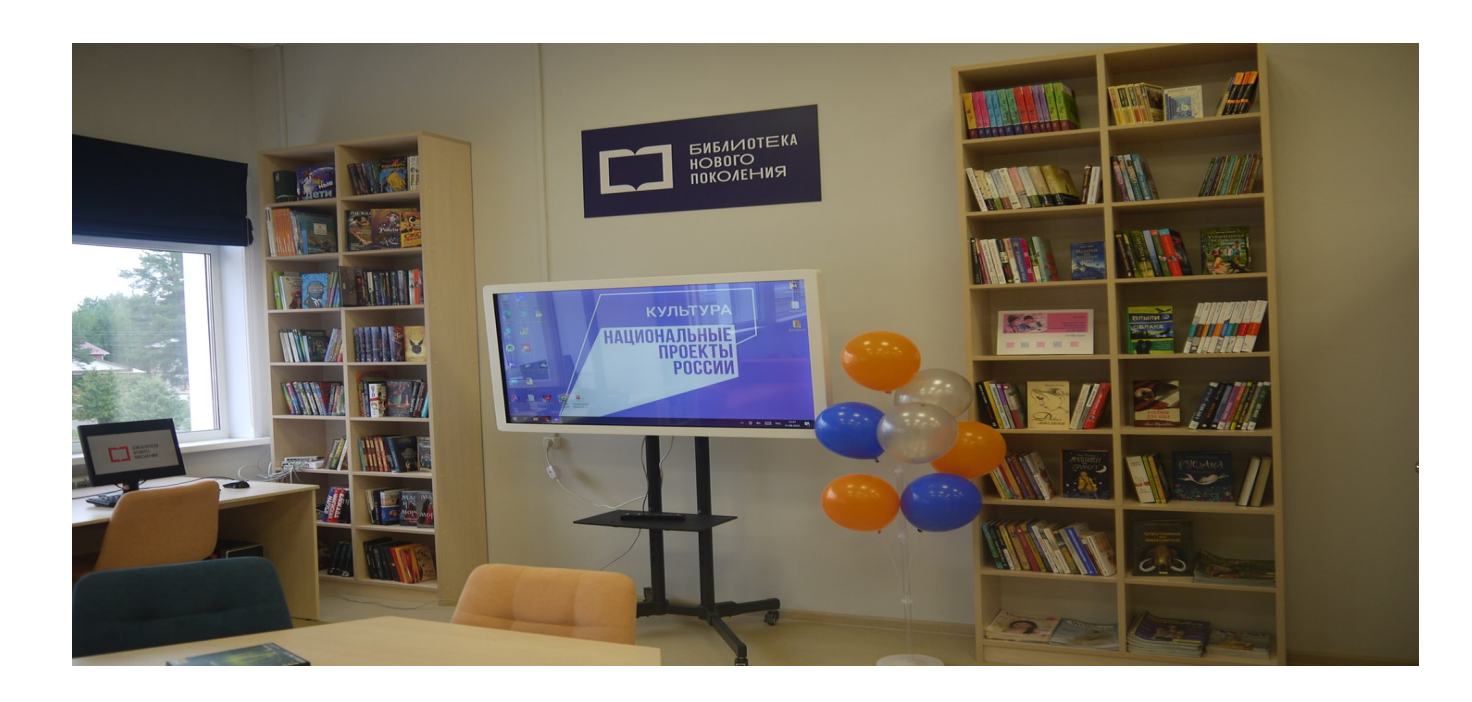

## **С Т Р . 2**

Став победителем конкурсного отбора, Мурыгинская библиотека получила федеральную поддержку в размере 5 миллионов рублей. Средства пошли не только на ремонт и монтаж новой мебели, но и на приобретение современного оборудования, книг, в том числе лауреатов региональных литературных премий. Благодаря проведенной модернизации создано светлое уютное многофункциональное помещение, которое поделено на зону «книжного пространства», в котором расположены «краеведческий островок», пространство «арт-холл», площадка «молодежный микс» и «конференц-зона».Всё нынешнее пространство библиотеки полностью переформатировано, учитывая разные вкусы и предпочтения настоящих и потенциальных читателей.

В библиотеке появились удобные рабочие места для читателей, уютные уголки для досуга, и, главное, — совершенно неповторимая атмосфера, которую могут создать только книги в сочетании с обучающими технологиями. «Краеведческий островок» библиотеки знакомит посетителей с книгами вятских писателей, в том числе с автографами авторов. Это также оценил А.А. Маури: «Отлично, что представлен такой уголок. Вятских авторов надо поддерживать, и мы это будем делать впредь. Важно, что средства пошли не только на дизайнерский ремонт, монтаж новой мебели, приобретение современного оборудования, но и книг, в том числе лауреатов региональных литературных премий». Появилась новое пространство «Читай-гостиная» с модульными диванами, территории «Молодёжный микс» с интерактивной панелью и «Артхолл», где будет выставляться творчество земляков, а рядом на стеллажах — литература по искусству. Можно тут же присесть на удобное место среди книг и познакомиться с понравившимся изданием.Новинка оборудования библиотеки - интерактивный киоск, первый в области, благодаря которому любой читатель может воспользоваться порталом Госуслуг, запросить книгу через библиотеки региона или получить ответ на интересующую информацию. В пространстве «Информбюро» можно будет воспользоваться доступом к Национальной электронной библиотеке и справочным правовым системам КонсультантПлюс. Благодаря новым технологиям читатели смогут стать участниками познавательных проектов и воплотить в жизнь самые смелые творческие идеи, и, конечно, получить доступ к ресурсам на различных носителях информации. В библиотеке созданы условия для людей с ограниченными возможностями здоровья – кнопка вызова персонала, для слабовидящих людей и инвалидов с нарушениями функции зрения приобретен портативный видеоувеличитель, а для людей с нарушениями слуха портативная индукционная система. Приобретены новые издания в количестве 1700 экз., среди которых и универсальные энциклопедические словари, и классическая литература, и популярная художественная, для всех возрастных групп. Жители поселка Мурыгино очень рады, что библиотека приобрела новый статус.

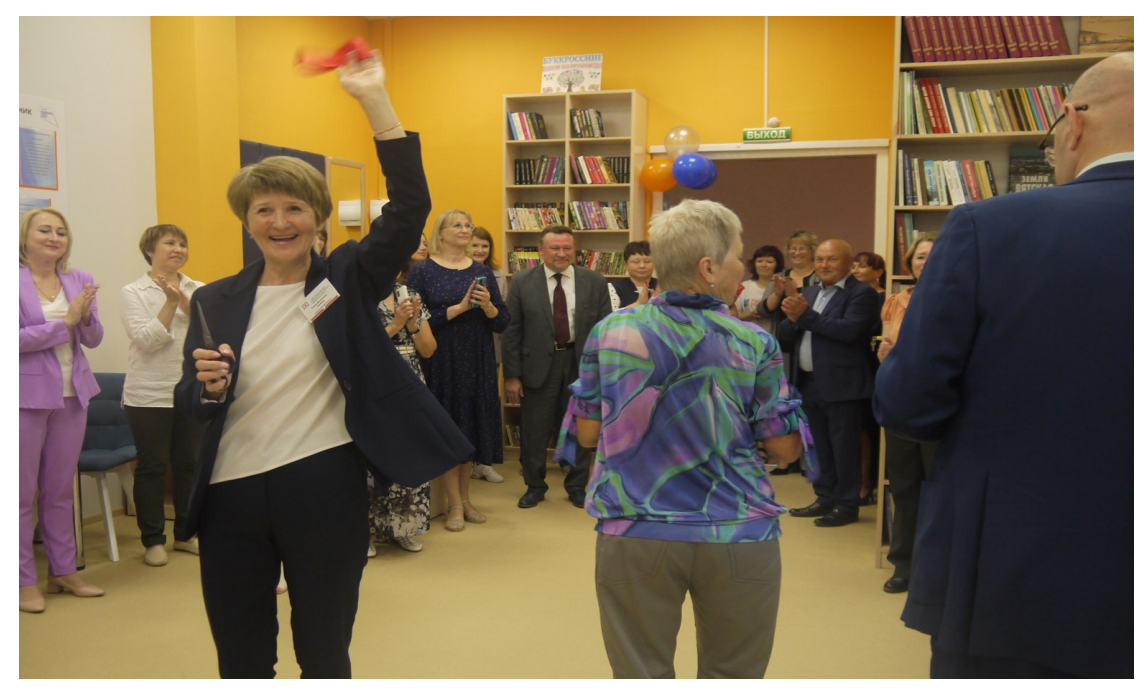

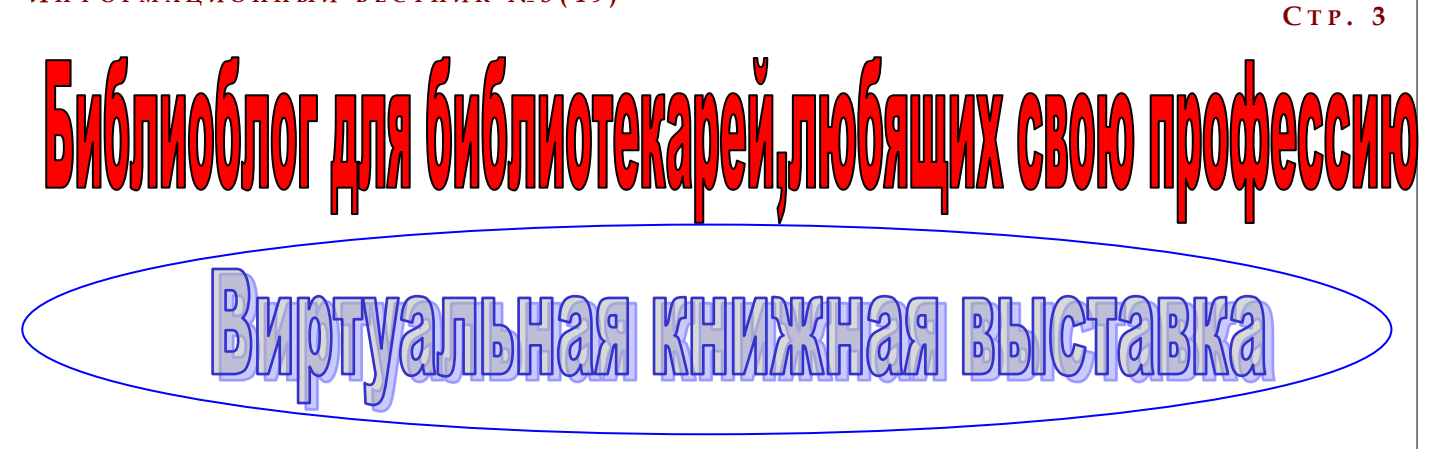

 На настоящее время нет четкого определения, что такое виртуальная выставка. Учебное пособие Н. В. Збаровской «Выставочная деятельность публичных библиотек» дает следующее определение: «Виртуальная выставка - это новый вид информационно-библиотечного обслуживания пользователей, синтез традиционного (книжного) и новейшего (электронного) способов предоставления информации».

Виртуальная выставка – это публичная демонстрация в сети Интернет с помощью средств вебтехнологий виртуальных образов специально подобранных и систематизированных произведений печати и других носителей информации, а также общедоступных электронных ресурсов, рекомендуемых удаленным пользователям библиотеки для обозрения, ознакомления и использования.

Виртуальная книжная выставка позиционируется как новый, многофункциональный информационный ресурс, предоставляющий широкому кругу пользователей возможность повысить эффективность поиска информации, расширить круг необходимых материалов (тексты, графика, аудио, видео и др.) Виртуальные выставки представляют фонд библиотеки, способствуют

формированию и поддержанию имиджа, развитию и совершенствованию библиотечного сервиса.

## **Типология виртуальных книжных выставок**

Виртуальные книжные выставки, как и традиционные, могут быть классифицированы по ряду признаков:

По статусу - самостоятельные или сопровождающие массовое мероприятие (например, при анонсировании книги в Интернете);

По содержанию - универсальные, отраслевые, тематические, персональные;

По целевому назначению - в помощь учебе, для повышения общеобразовательного и общекультурного уровня;

По времени публикации и поступления в библиотеку предоставленных на них материалов – новых поступлений, за разные годы, «забытых изданий»;

По срокам функционирования - постоянные, длительные, кратковременные;

По видам изданий – книжные, других видов изданий (журнальные, газетные, электронные), нескольких видов изданий одновременно (комплексные), новых носителей информации (CD-ROM, пластинки, микрофильмы, видеокассеты), сайты, блоги, мультимедийные приложения;

По составу представленных изданий: выставка одной книги, серии, коллекции.

Виртуальные книжные выставки могут быть созданы как с помощью стандартного набора офисных программ MS Office, так и в онлайнсервисах для последующей вставки их HTML-кода в блог или ссылки на странице в социальной сети.

Существуют различные формы представления виртуальных книжных выставок (в скобках указаны программы и онлайн-сервисы для их создания):

Презентация (Power Point, Slide Share)

Слайд-презентация (слайд-шоу) обложек и кратких аннотаций к книгам с музыкальным сопровождением (Power Point, Photopeach, Photosnack).

Видеообзор с рекомендациями библиотекаря, записью «громких чтений» читателей, видеовпечатлений читателей и известных в городе людей (Windows Movie Maker, YouTube).

Выставка в виде интерактивного плаката (Power Point с использованием гиперссылок, Thing Link).

Выставка в виде ментальной карты, техники визуализации мышления в виде карты, в центре которой обозначена главная тема с отходящими от нее в разные стороны ключевыми словами, связанными с ней (Word, Power Point, Mindmeister, FreemindMap, Popplet).

Выставка в виде ленты времени (Power Point, Dipity, Xtimeline, Free Timeline, Timerime, Timtoast, Ourstory Capzles).

Выставка в виде 3D-книги (MS Publisher, Flip Book Maker, Flip PDF, ZooBurst Calameo Photosnack Myebook). Выставки на географической карте (Google Maps)

Выставка – виртуальная доска (Thinglink, Google Презентации)

Выставка – плакат (MS Publisher, Glogster, Thinglink, Playcast).

Подходы к организации виртуальных выставок весьма разнообразны: от уже ставшей традиционной, консервативной формы - изображение обложек книг и аннотаций изданий, до анимационного путешествия в мир книги. На выставках последнего типа помещается подробная информация об авторах, художниках, списках литературы, дополнительная информация с других Интернет-сайтов. Выставки перестают дублировать традиционные книжные, демонстрируемые в стенах библиотеки. Зачастую они начинают делаться как минисайты.

При создании виртуальных выставок используются дизайнерские программы: Adobe Photoshop, FSViewer, Corel DRAW, ImageReady. При размещении выставки на сайте, блоге, используется программный язык HTML . Сканирование обложек, иллюстраций по распознаванию и правке текстов производится в программе FineReader.

## **Инструкция по созданию виртуальной выставки:**

1. Разработка модели электронной книжной выставки: выбор темы, отбор документов, информационных, иллюстративных, аудио- и видеоматериалов, составление схемы выставки (на листе бумаги можно нарисовать макет).

2. Техническая подготовка проекта: фото или сканирование обложек, иллюстраций, поиск изображений обложек в интернете, подготовка текстовых материалов, обрезка аудио- и видеофрагментов, сохранение предварительных материалов в отдельной папке.

3. Оформление работ в выбранной программе или онлайн-сервисе.

В самом общем виде выставку можно оформить в презентации MS Power Point, а затем сохранить как отдельные картинки каждый слайд. После – вставить картинки в видеоролик и разместить готовое видео на сайте или в социальных сетях.

## **Выставка в программе MS Power Point с использованием гиперссылок**

На первом слайде размещается тематическая картинка, название выставки, а также элементы управления кнопки перехода (т.е. книги, о которых будет подробно рассказано на соответствующем слайде), нажимая на которые, пользователь переходит на слайд с подборкой изданий по ней.

Далее создаются отдельные слайды для каждой книги (темы), указанной на первом слайде. Например: Слайд 1 – «Творчество современных фантастов: Сергей Тармашев, Сергей Лукьяненко, Мария Семенова». Слайд 2 – «Издания Сергея Тармашева». Слайд 3 – «Издания Сергея Лукьяненко». Слайд 4 «Издания Марии Семеновой». Оформляем гиперссылки - кнопки перехода. Первая кнопка перехода – надпись «Сергей Тармашев» на Слайде 1. Выделяем текстовый блок «Сергей Тармашев». Вверху, в панели управления, нажимаем «Вставка», выделяем «Гиперссылка». Выбираем «Связать с», далее нажимаем на «Место в документе» и выбираем из списка справа

«Слайд №2» – «Издания Сергея Тармашева». Затем, для того, чтобы вернуться к началу выставки и выбрать следующую книгу (тему) для просмотра, создаем гиперссылку на Слайд 1 по следующей схеме: выделяем фото (либо текстовый фрагмент), на который в процессе показа презентации будем кликать мышкой, чтобы вернуться к началу выставки. Далее щелкаем правой кнопкой мыши и выбираем «Гиперссылка» - «Связать с» - «Место в документе» - «Слайд 1». Снова возвращаемся на Слайд 1 и повторяем с оставшимися названиями – «Сергей Лукьяненко», «Мария Семенова» те же действия. Затем добавляем дизайн, анимацию (по желанию), настраиваем время показа: «Показ слайдов» - «Настройка времени» и выбираем продолжительность показа каждого слайда. Нажимаем клавишу F5 и включаем режим просмотра. При добавлении презентации на страницу в социальных сетях, необходимо написать правила просмотра выставки, а при ее использовании на мероприятии демонстрировать ее в форме интерактивной игры.